## 中文

如果账号 6 个月未登录系统,系统将会自动休眠该账号,不过用户可以在登录时自主激 活该账号。流程如下。

1、使用用户名登录系统

输入正确的用户名和密码,点击【登录】

ZTE中兴 登录 账号密码登录 动态码登录  $\circ$ 厅 用户名 / 邮箱 / 手机号 忘记密码 登录 鳳 注册账号

2、系统检测到账号处于【休眠】状态,会弹出提示框要求用户激活账号。用户可以选择通 过手机或者邮箱激活(默认是手机激活,并且目前只支持中国手机号),点击右侧的【使用 邮箱激活】就可以切换到邮箱激活方式。

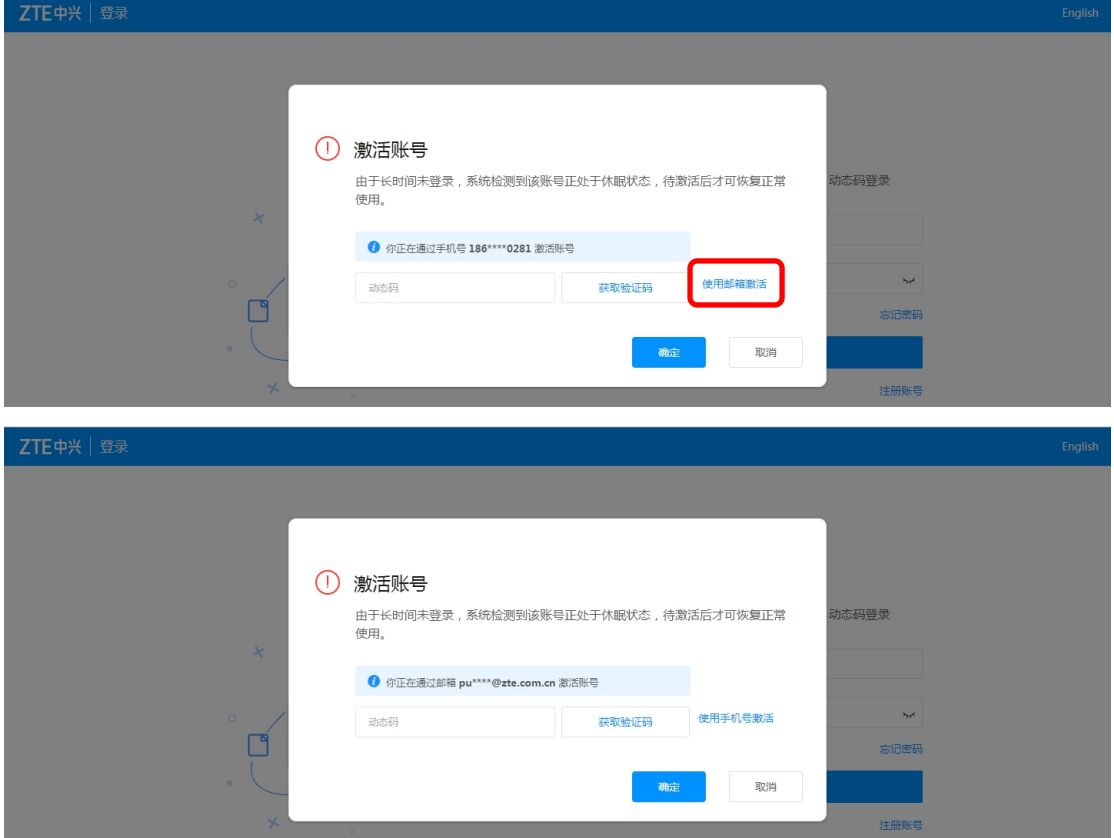

<以上所有信息均为中兴通讯股份有限公司所有,不得外传> 第 1页

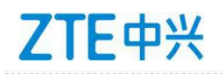

3、点击【获取验证码】,将会向选择的手机或邮箱发送验证码

4、接收到验证码后,输入到【动态码】的输入框中,点击确定,账号就完成了激活,并且 会自动完成登录

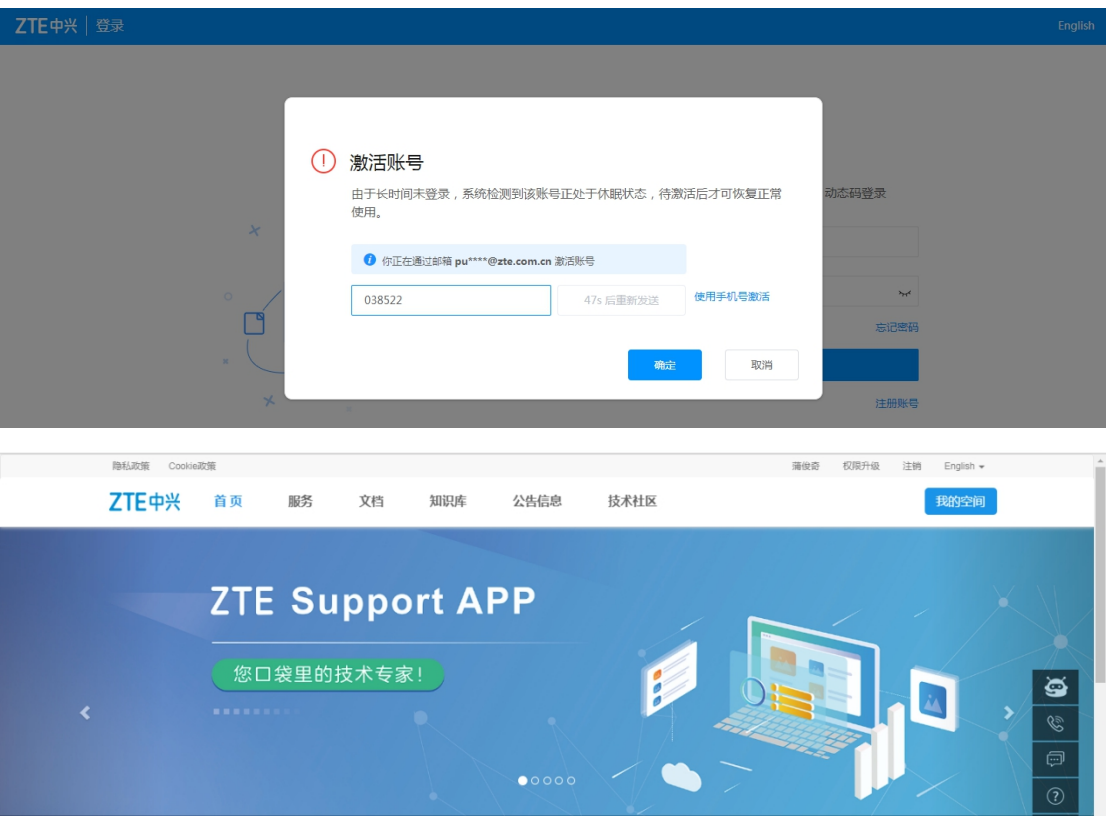